## **Wie trete ich dem Selektivvertrag BKK Kinderwunsch bei?**

## **eine Handlungsübersicht**

Am besten teilen Sie den Bildschirm Ihres Coumputer, damit sie in einer Hälfte diese Anleitung weiter verfolgen können und in der anderen Hälfte die Internetdarstellung sehen, auf die wir uns beziehen.

## Öffnen Sie die Internetseite

## https://www.bkk-bayern.de/versicherte/bkk-fuer-familien/

Wenn dieses Bild erscheint, haben sie den Startpunkt unserer kleinen Anleitung erreicht.

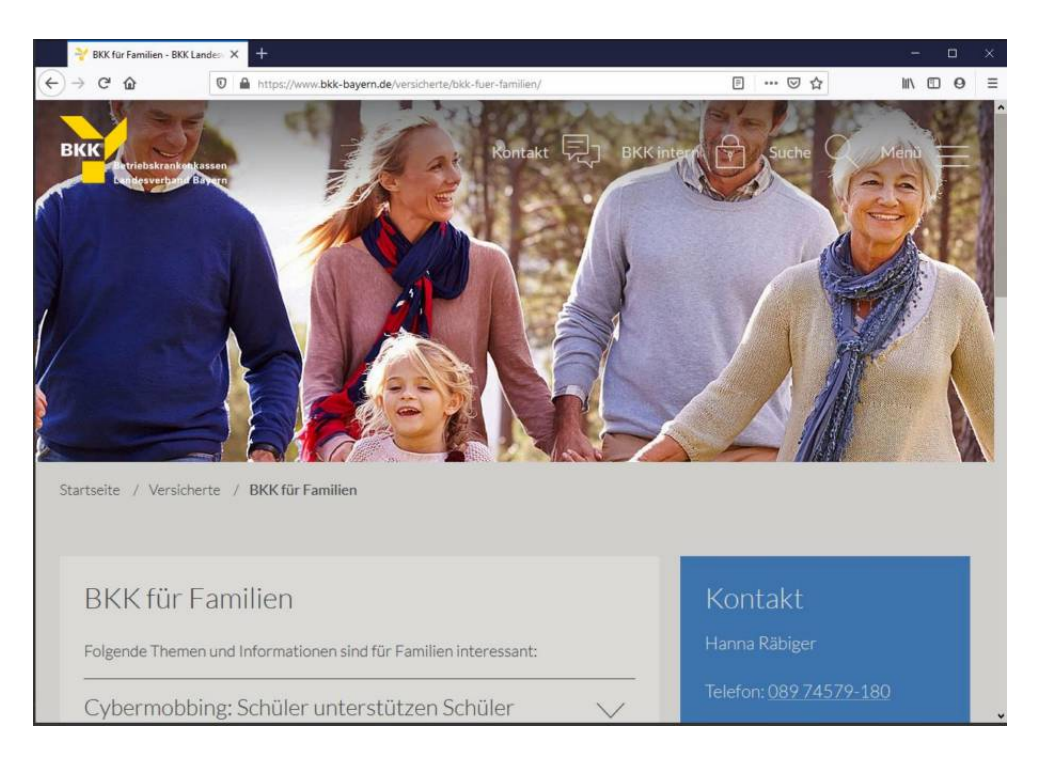

## Scrollen Sie nach unten bis zur dieser Position.

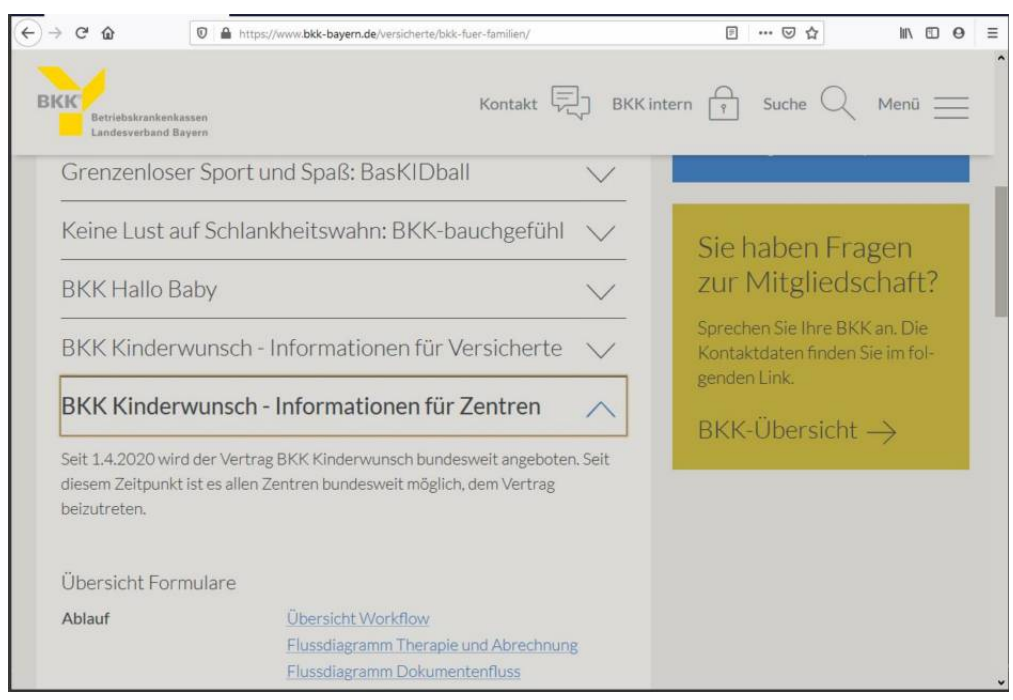

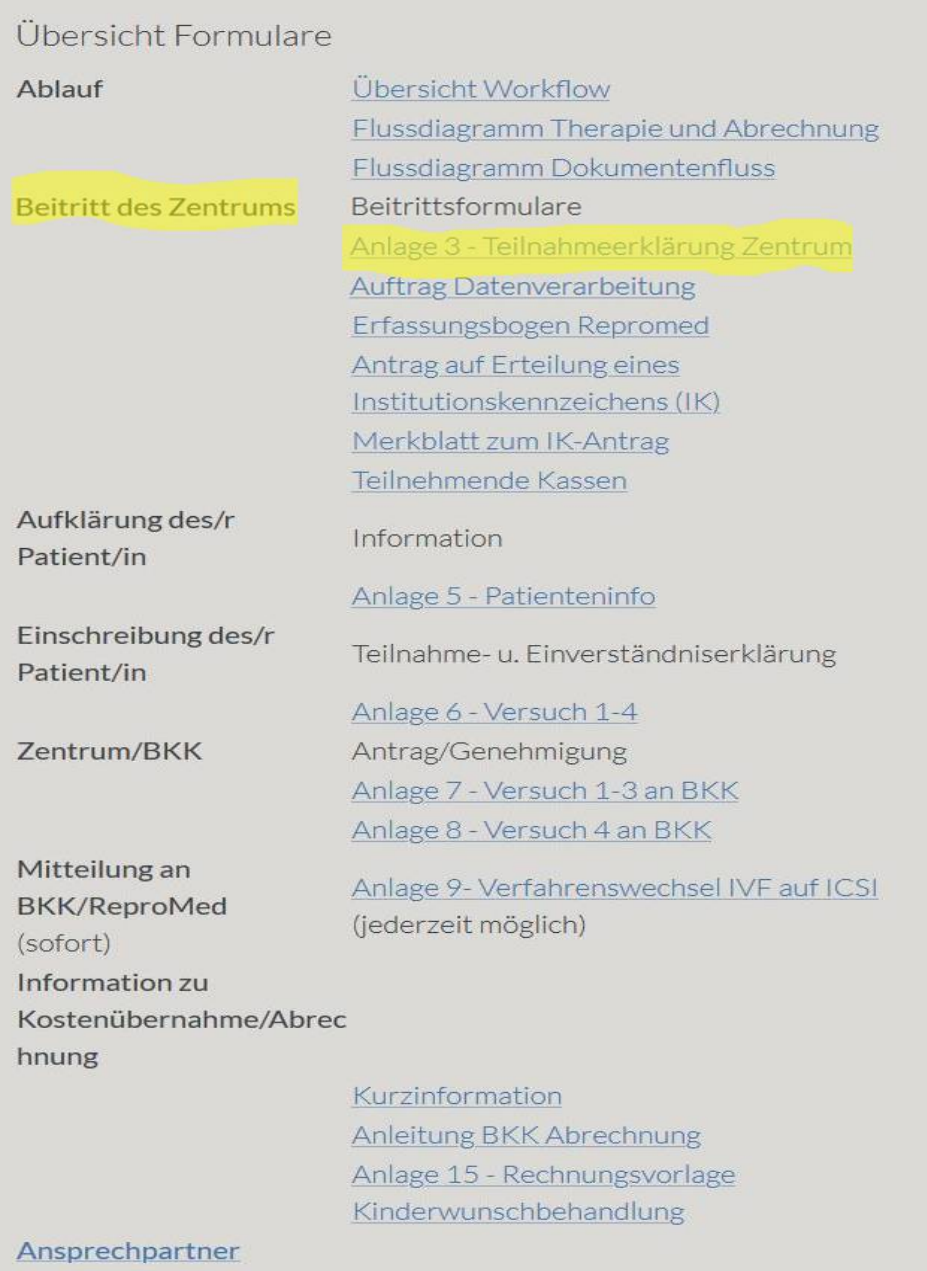

Sieht auf den 1. Blick etwas abschreckend aus, ist aber weniger schlimm, wenn man sich zunächst die Unterlagen anschaut. Dabei wollen wir uns zunächst auf die Formulare beschränken, die für den Beitritt Ihres Zentrums zu dem Selektivvertrag BKK Kinderwunsch notwendig sind. Der Abschnitt ist gelb markiert.

Klicken Sie Anlage 3-Teilnahmeerklärung an. Um Patienten im Rahmen des Vertrages behandeln und Leistungen abrechnen zu können, muss Ihr Zentrum naturgemäß zunächst die Teilnahme erklären. Sie können sich dazu die Anlage 3 mit der Teilnahmeerklärung herunterladen und ausdrucken, die wir hier schematisch dargestellt haben.

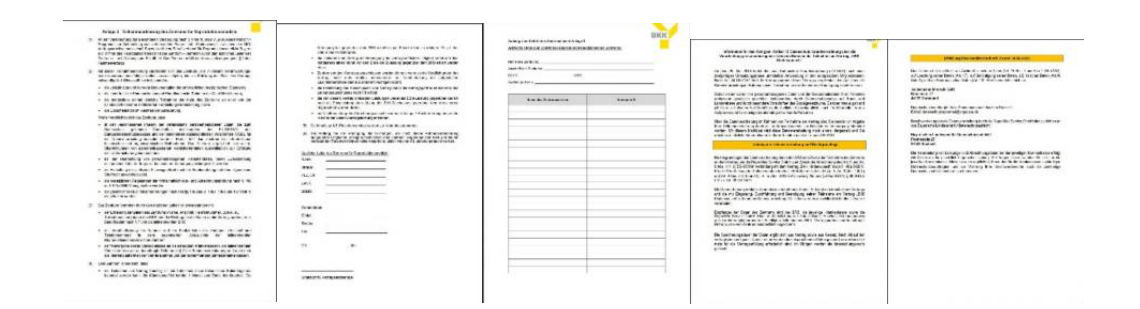

Um später die Daten der behandelten Patienten verarbeiten zu können und Ihr Honorar sicherzustellen, muss ein Vertrag mit dem dafür verantwortlichen Dienstleister geschlossen werden. Dies ist der Berufsverband der reproduktionsmedizinischen Zentren Bayern. Den Vertrag können Sie herunterladen, wenn sie Auftrag Datenvearbeitung anklicken.

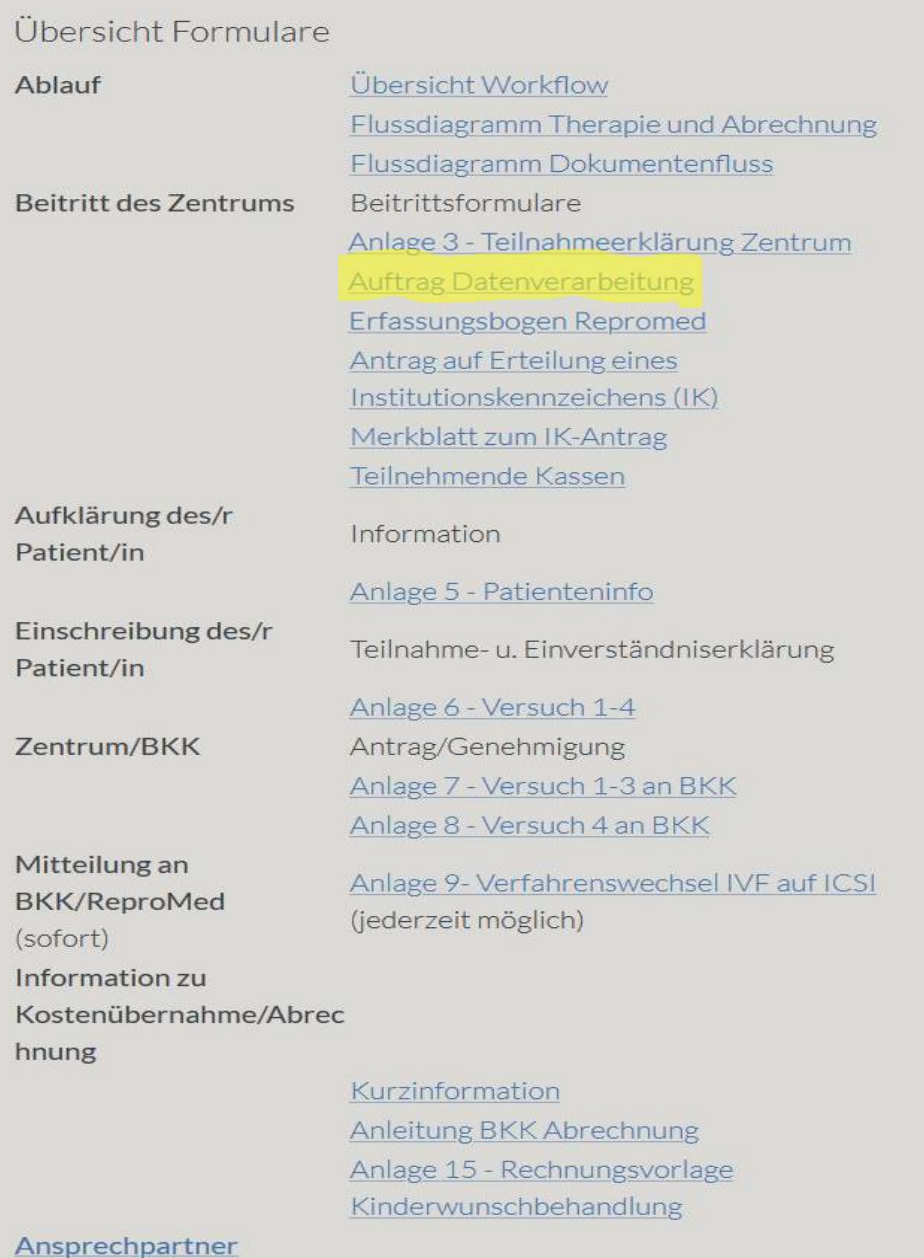

Von den 12 Seiten, die teilweise der DSGVO geschuldet sind, füllen Sie bitte die Seiten 1, 8 und 11 aus, die im Folgenden schematisch dargestellt sind.

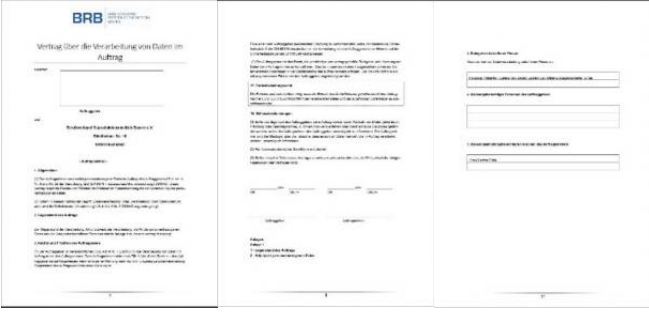

Zur Abrechnung benötigt die Repromed Service GmbH weitere Informationen, die Sie über die 2 Seiten des Erfassungsbogen Repromed, mitteilen können. Der Bogen kann über die markierte Stelle heruntergeladen werden.

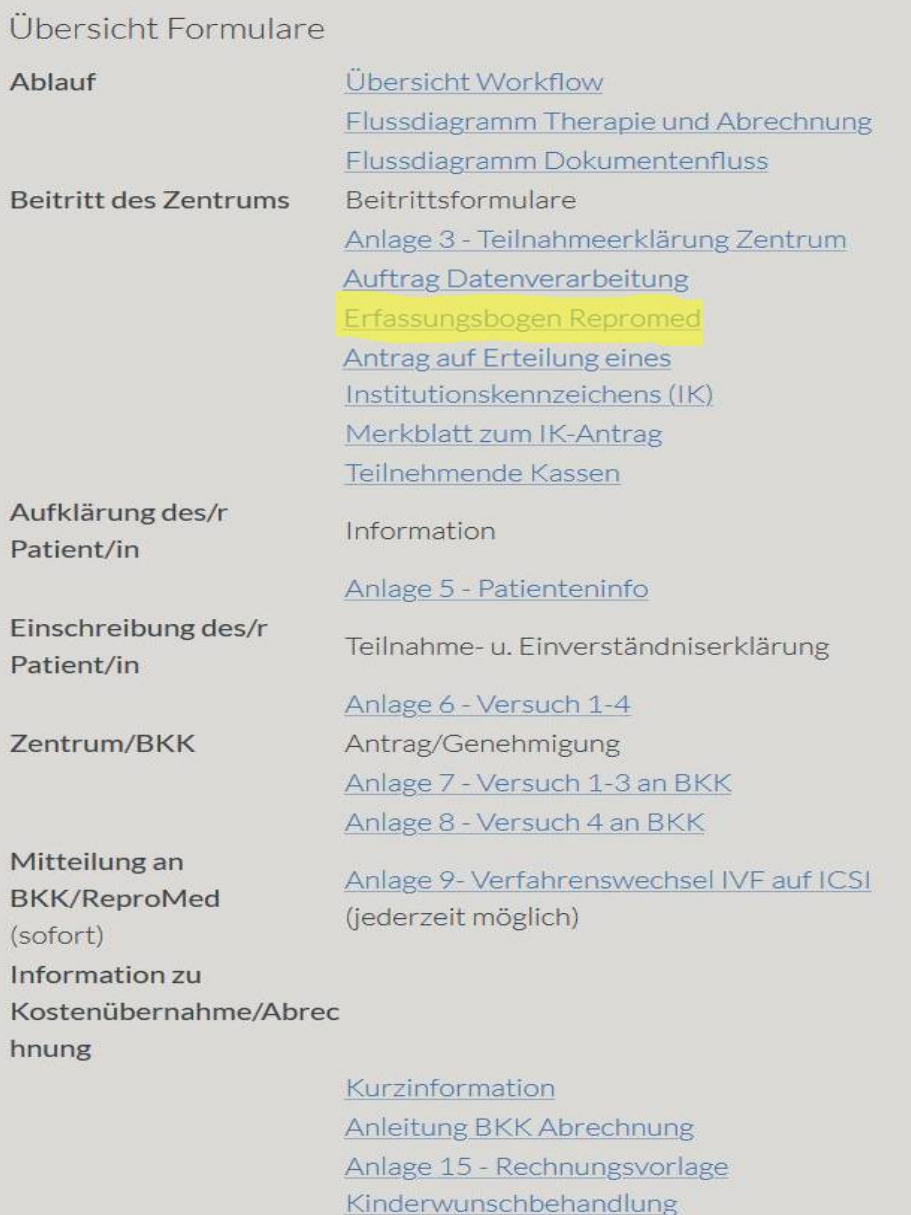

# Ansprechpartner

# Schematische Darstellung hier:

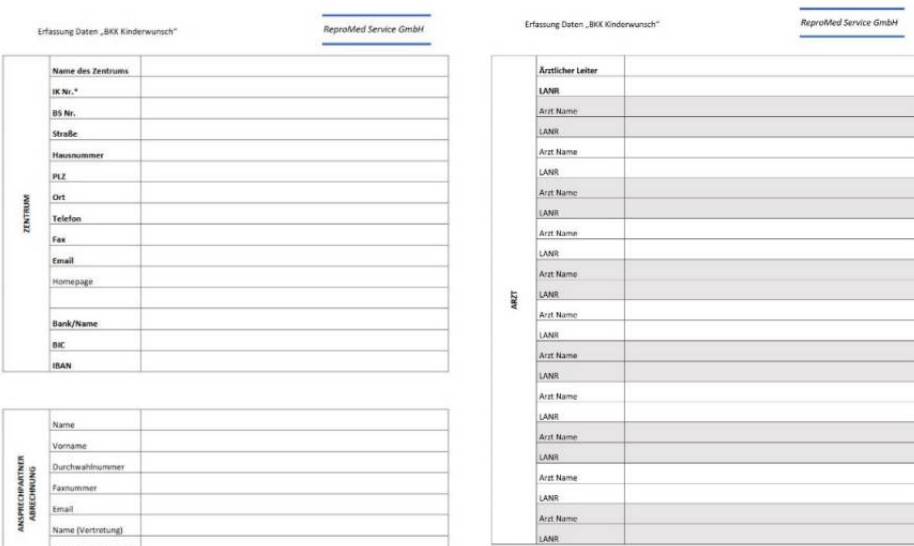

.<br>Irlich: Kann beantragt werden unter: <u>https://www.dg.vv.de/arge-ik/index.jsp</u>

Durchwahlnummer

Die ausgefüllten und unterschriebenen Unterlagen

- Anlage 3 Teilnahmeerklärung des Zentrums
- Auftrag zur Datenverarbeitung
- Erfassungsbogen Repromed

senden Sie bitte per Email, Fax oder Post an die Repromed Service GmbH. Die Kontaktdaten finden Sie unter **Ansprechpartner.** 

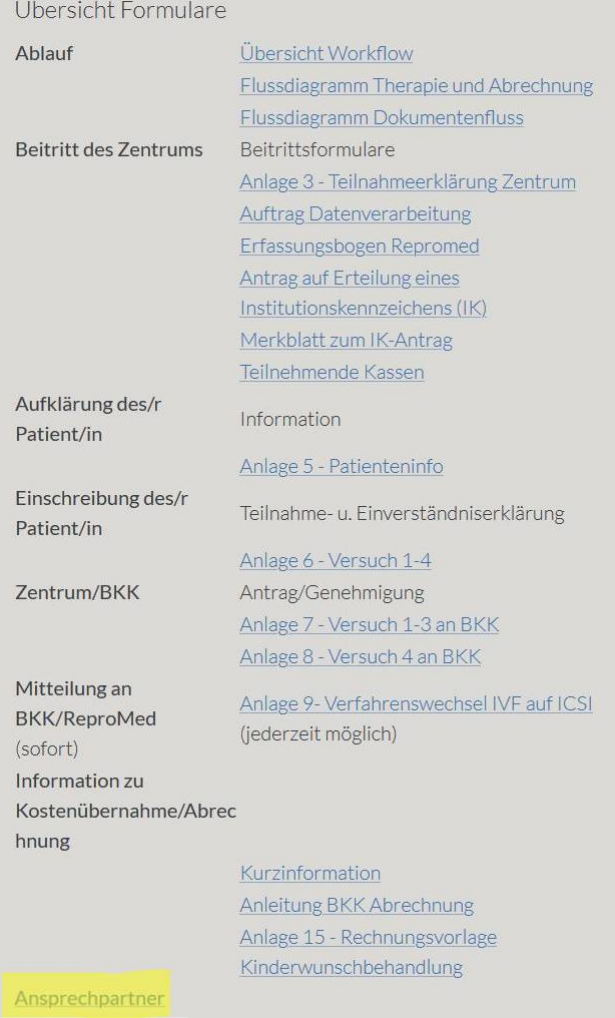

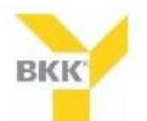

**ReproMed Service GmbH** 

#### **Ansprechpartner BKK:**

### Ansprechpartner Abrechnungsdienstleister:

Ines Bauer BKK Vertragsarbeitsgemeinschaft Bayern

Züricher Str. 25 81746 München

Telefon: 089 74 579 161 Email: bauer@bkk-lv-bayern.de

**Bettina Erdle** Repromed Service GmbH

Blindheimer Str. 10 89420 Höchstädt/ Donau

Telefon: 09074 95 68 160 Email: info@repromedservice.de Dann ist nur noch ein Antrag auf Erteilung eines Institutionskennzeichens (IK-Antrag) bei der Arbeitsgemeinschaft Institutionskennzeichen (ARGE IK) zu stellen. Hinter diesem IK ist Ihre Bankverbindung zur Abrechnung hinterlegt. Damit erfolgt die Abrechnung schnell und sicher. Die Erteilung des IK dauert ca. 1-2 Wochen. Ab dem Tag des Beitritts können die ersten Patientinnen in den Vertrag eingeschrieben werden. Das IK können Sie im Anschluss an die Erteilung später bei der Repromed-Service GmbH nachreichen. Die Anlage Ihres Zentrums in der Abrechnungssoftware erfolgt dann nach Erteilung des IK.

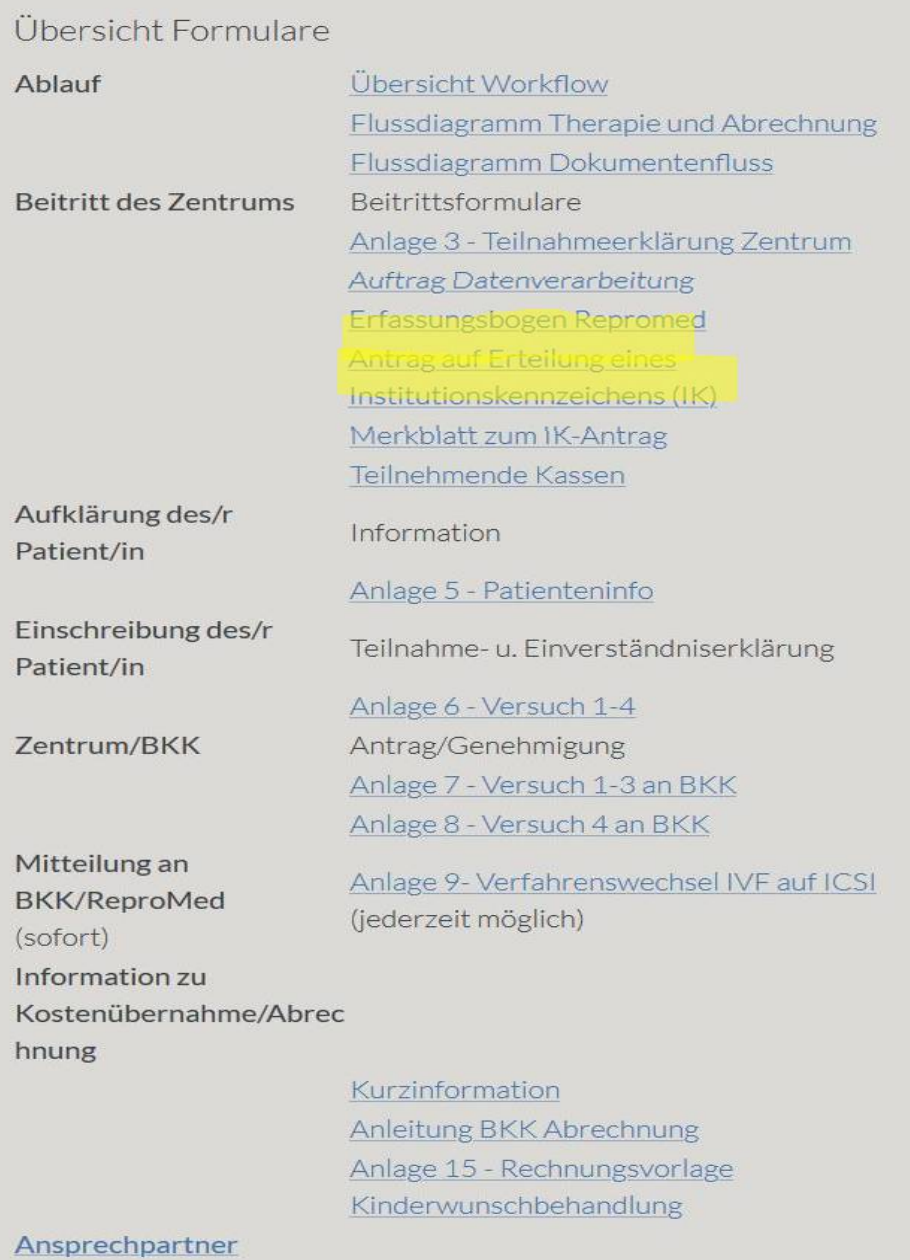

## Anschrift

**ARGE•IK** Alte Heerstr. 111 53757 Sankt Augustin

Fax-Nr.: 030 - 13001-1350

Email: info@arge-ik.de

www.arge-ik.de

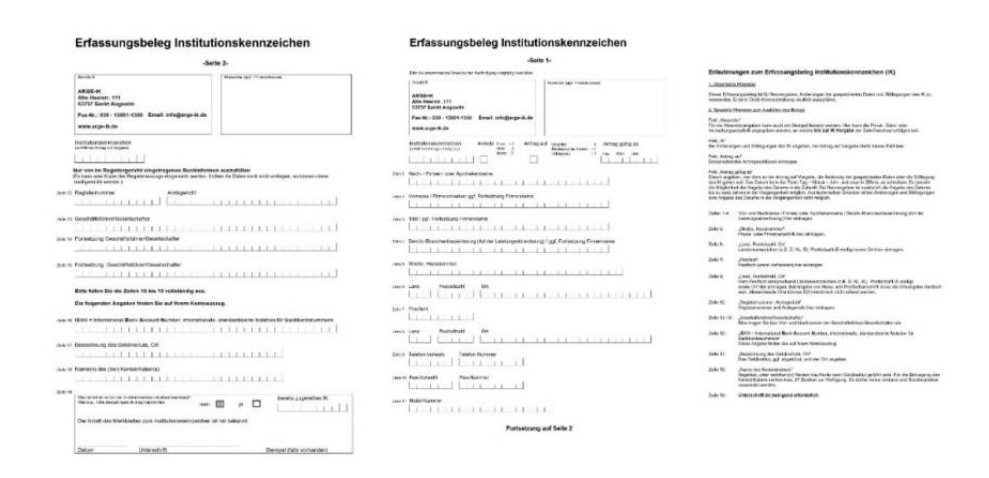

#### Nähere Informatione finden Sie dazu hier:

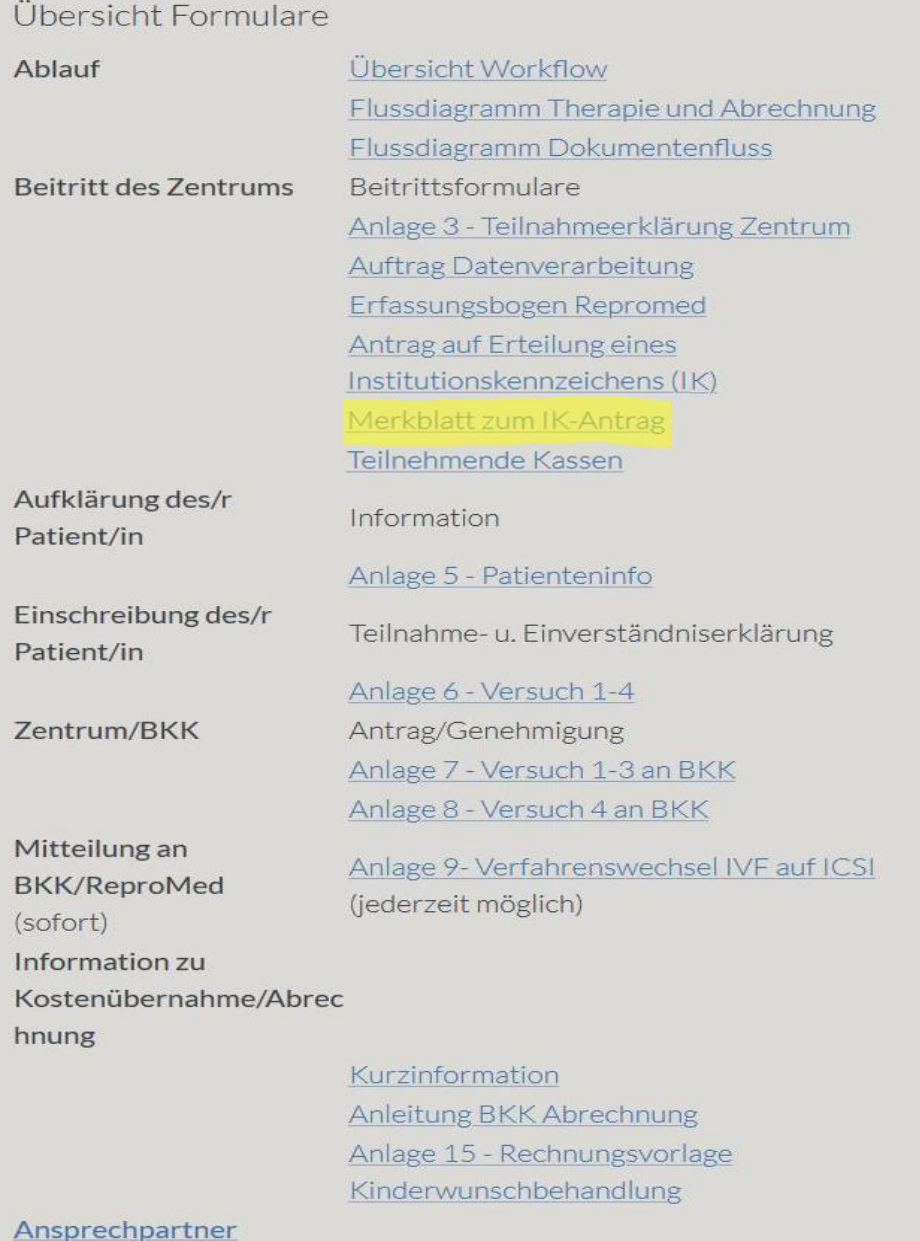

# Merkblatt zum IK-Antrag

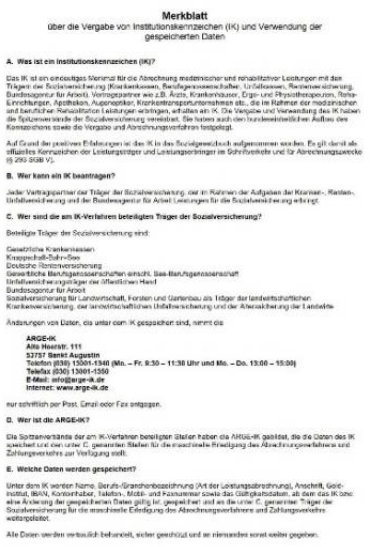

Als letzten Punkt finden Sie zu Ihrer Information eine Liste der aktuell teilnehmenden Kassen:

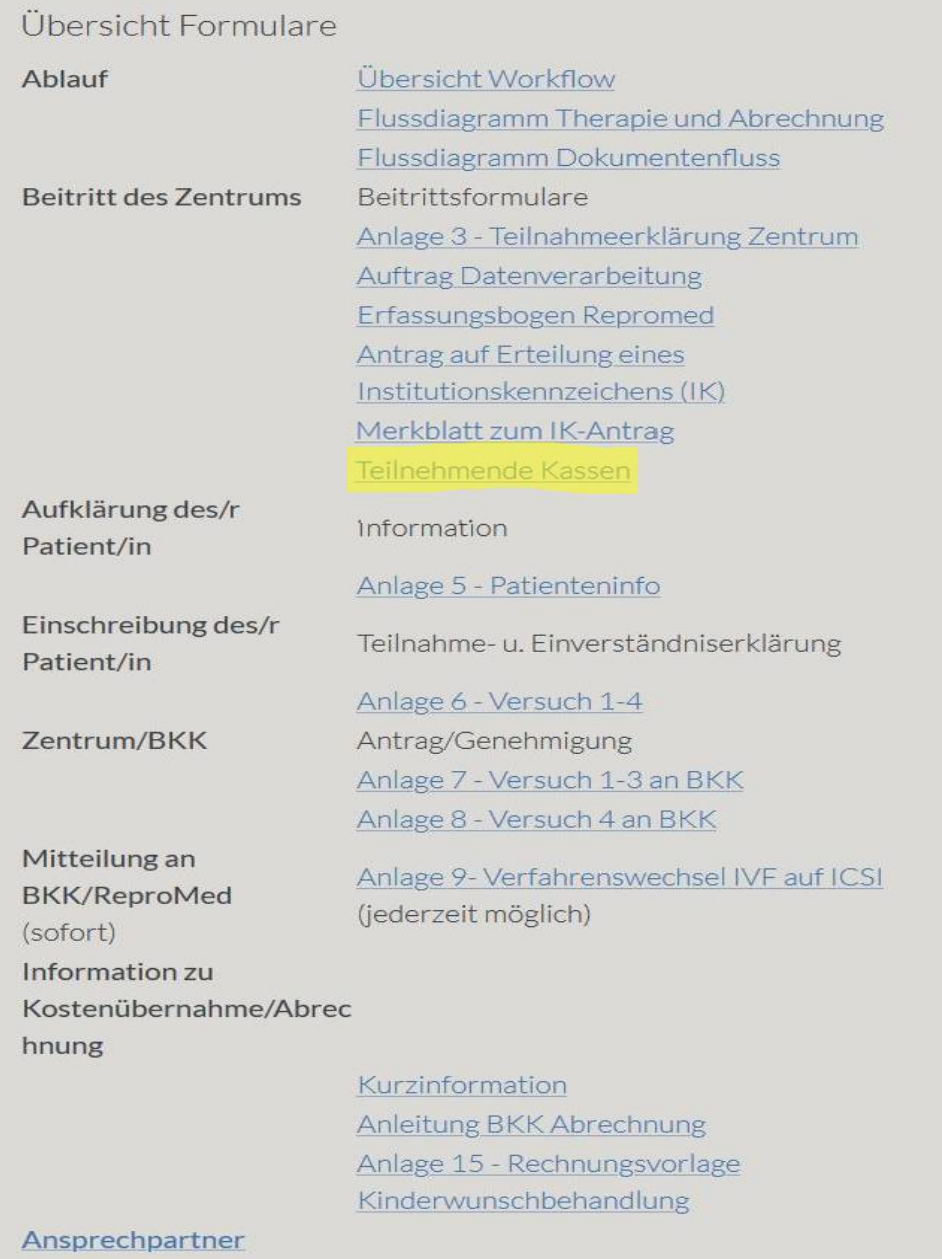

## Schematisch im Folgenden dargestellt:

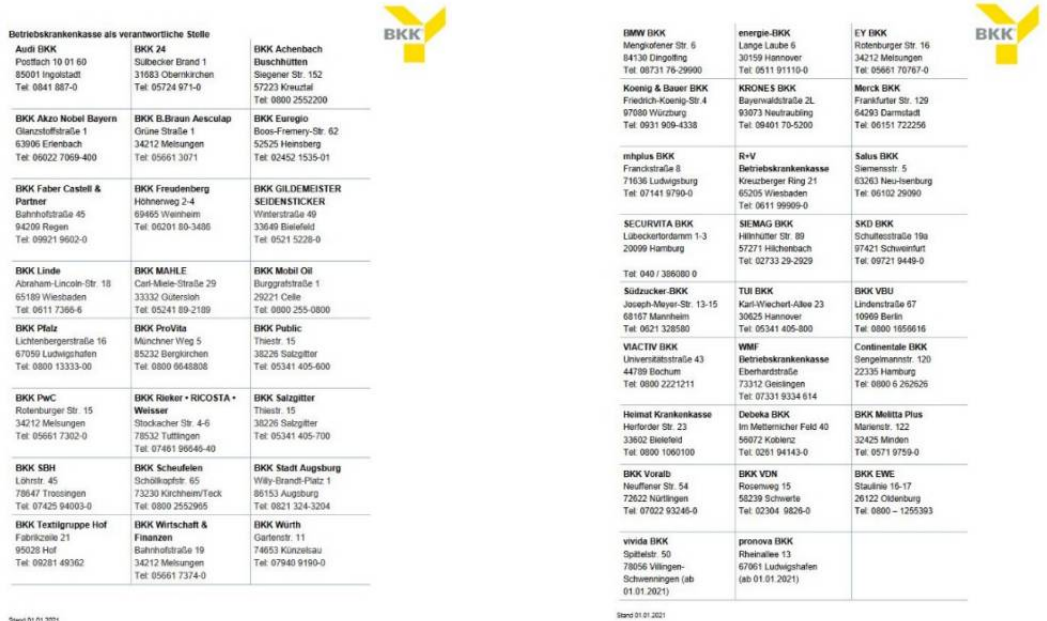

Wenn Sie Ihre Praxis angemeldet haben, können Sie für Patienten, die sich nach dem Selektivvertrag erkundigen, mit Anlage 5 eine Patienteninformation zur Verfügung stellen und über Anlage 6 die Teilnahme- und Einverständniserklärung dem Patientenpaar übergeben. Nach Beitritt kann der entsprechende Antrag für die geplante Behandlung bei der BKK erfolgen. Einzelheiten dazu finden Sie auf in einer weiteren Anleitung: **Wie erfolgt die Antragstellung und Abrechnung einer Behandlung im Rahmen des Selektivvertrages Kinderwunsch?**

Stand 01.01.2021

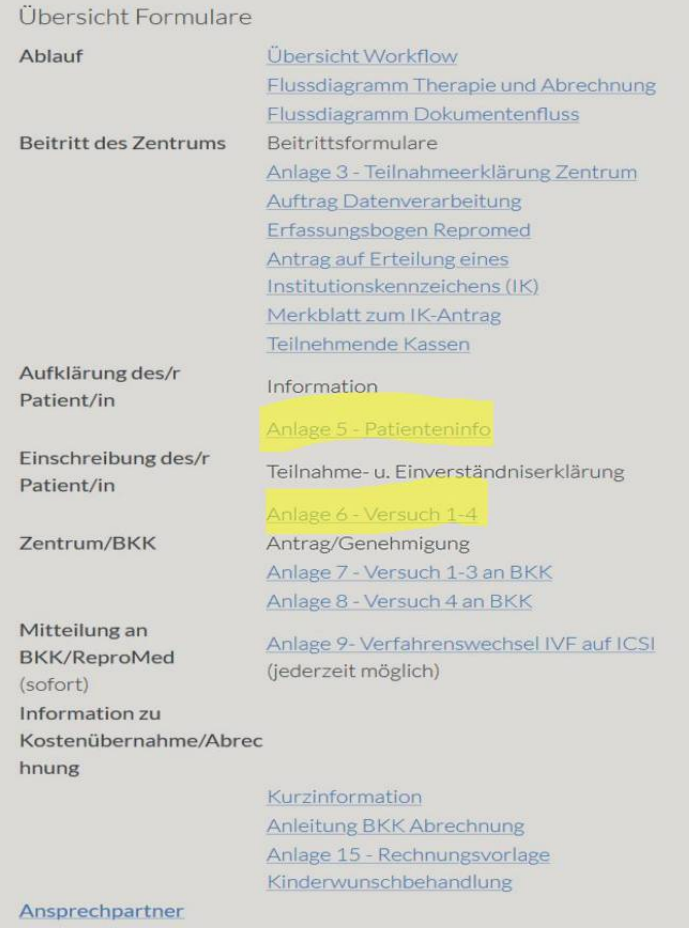